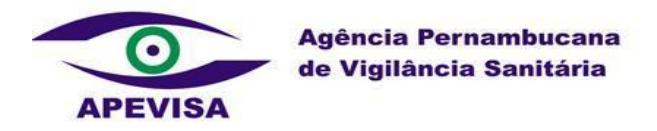

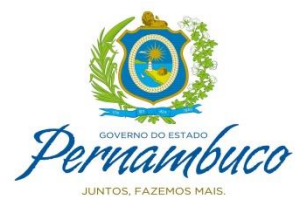

### **Procedimentos Relacionados à Talidomida**

# **1. Procedimentos**

# **1.1. Registro de Unidades Públicas Dispensadoras de Talidomida (UPDT)**

O procedimento para registro de UPDT's (inicial ou renovação) acontece de maneira virtual, por meio da página eletrônica da APEVISA ([https://apevisagg.blogspot.com/\)](https://apevisagg.blogspot.com/). A unidade interessada deve reunir os documentos de instrução, na forma de um único arquivo (pdf.) de no máximo 15MB, e solicitar eletronicamente o seu cadastro, conforme descrição abaixo.

### **Documentos de instrução para inicial ou renovação de UPDT fiscalizadas pelas Vigilâncias Sanitárias Municipais**

- Anexo I da RDC 11/2011 devidamente preenchido pela vigilância municipal;
- Cópia do Cadastro Nacional de Estabelecimentos de Saúde (CNES);

# **Documentos de instrução para inicial ou renovação UPDT fiscalizadas pela APEVISA**

- Requerimento padronizado;
- [Declaração de responsabilidade técnica assinada pelo profissional, com o numero do](http://apevisape.online/wp-content/uploads/2020/08/apevisa_-_ficha_3_-_form_termo_de_compromisso_e_responsabilidade_tecnica.doc)  [respectivo conselho de classe;](http://apevisape.online/wp-content/uploads/2020/08/apevisa_-_ficha_3_-_form_termo_de_compromisso_e_responsabilidade_tecnica.doc)
- Anexo I da RDC 11/2011 devidamente preenchido, exceto o campo "Autoridade Sanitária Responsável pelo Credenciamento";
- Documento de identidade do farmacêutico e comprovação de vínculo entre este e o serviço de saúde (Certidão de Regularidade Técnica, Portaria, Contrato de Trabalho ou semelhantes);

Cópia do Cadastro Nacional de Estabelecimentos de Saúde (CNES);

Na página eletrônica da APEVISA, o interessado deverá clicar no link indicado na Figura 1:

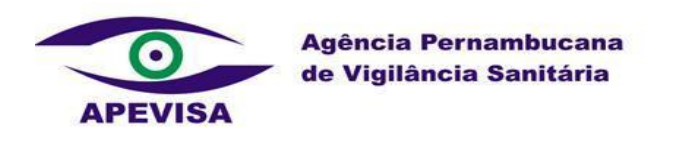

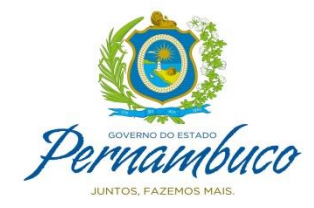

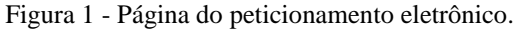

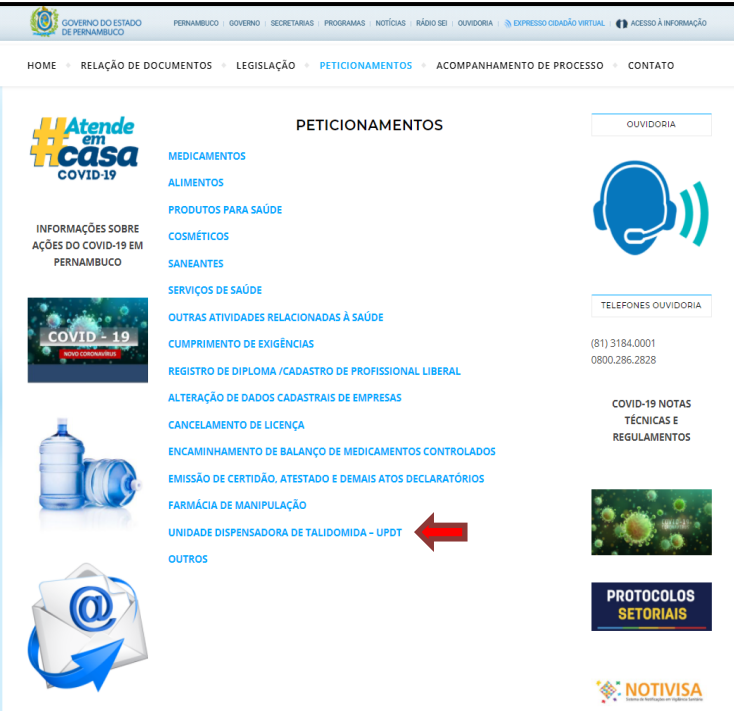

Ao clicar na opção ["UNIDADE DISPENSADORA DE TALIDOMIDA –](http://apevisape.online/?page_id=11351) UPDT", o interessado deverá escolher qual o tipo de solicitação ele deseja realizar, conforme indicado na Figura 2:

Figura 2 - Tipos de Solicitação

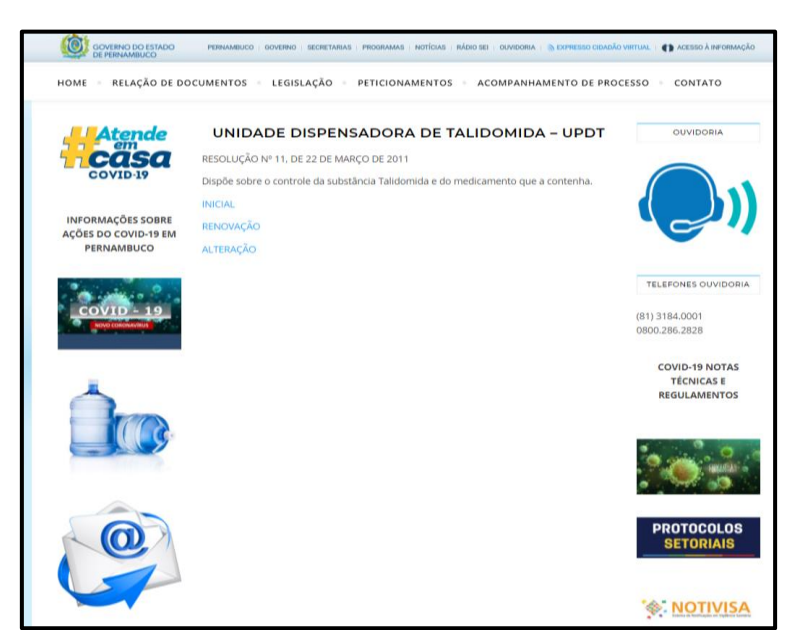

Em seguida, o interessado deverá preencher o formulário correspondente e anexar o arquivo com os documentos de instrução já mencionados, conforme Figura 3.

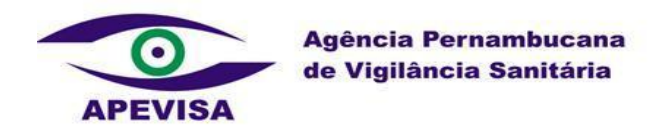

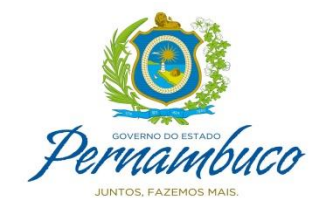

Figura 3 - Formulários para peticionamento de Registro Inicial e Renovação de Registro de UPDT

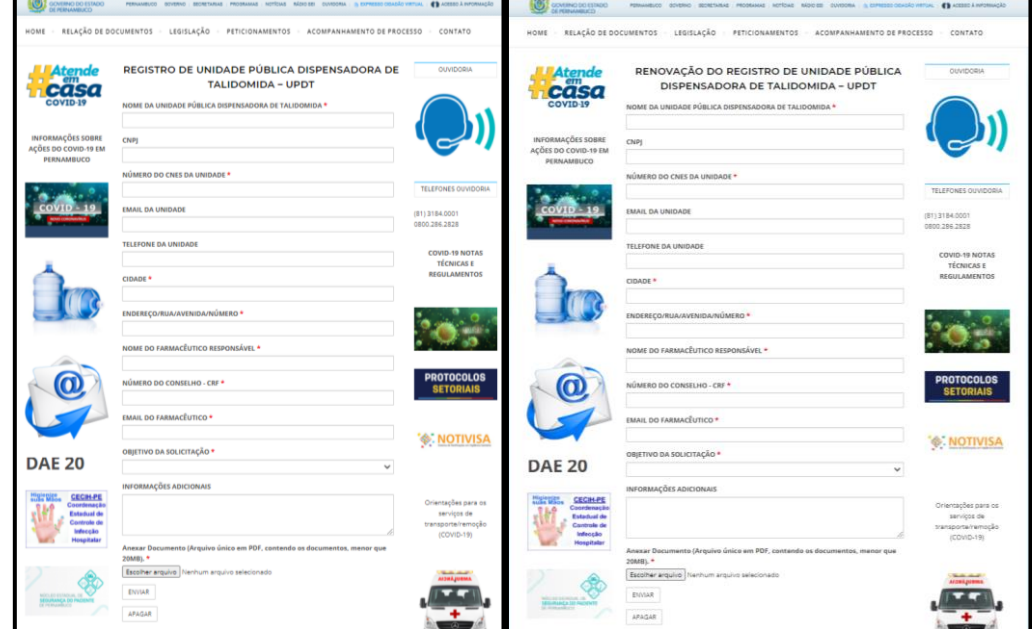

## **1.2. Alteração de Responsável Técnico de UPDT**

Esse procedimento se aplica nos casos em que a UPDT se encontra com o cadastramento vigente, no entanto, ocorra alteração do farmacêutico responsável técnico. O procedimento é virtual e segue o mesmo caminho daquele empregado no cadastramento da UPDT (Item 1.1). Os documentos de instrução estão listados abaixo:

#### **UPDT fiscalizadas pelas Vigilâncias Sanitárias Municipais**

Anexo I da RDC 11/2011 devidamente preenchido pela vigilância municipal;

#### **UPDT fiscalizadas pela APEVISA**

- Requerimento padronizado;
- [Declaração de responsabilidade técnica assinada pelo profissional, com o numero do](http://apevisape.online/wp-content/uploads/2020/08/apevisa_-_ficha_3_-_form_termo_de_compromisso_e_responsabilidade_tecnica.doc)  [respectivo conselho de classe;](http://apevisape.online/wp-content/uploads/2020/08/apevisa_-_ficha_3_-_form_termo_de_compromisso_e_responsabilidade_tecnica.doc)
- Anexo I da RDC 11/2011 devidamente preenchido, exceto a sessão "Autoridade Sanitária Competente";
- Documento de identidade do farmacêutico e comprovação de vínculo entre este e o serviço de saúde (Certidão de Regularidade Técnica, Portaria, Contrato de Trabalho ou semelhantes);

Na página eletrônica da APEVISA, o interessado deverá clicar no link ALTERAÇÃO e preencher o formulário indicado na Figura 4.

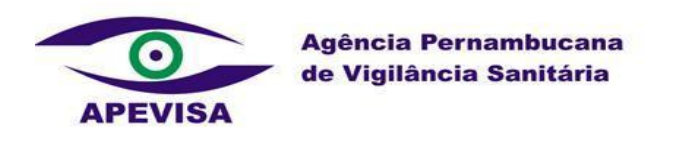

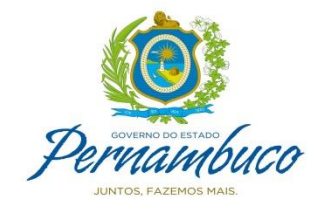

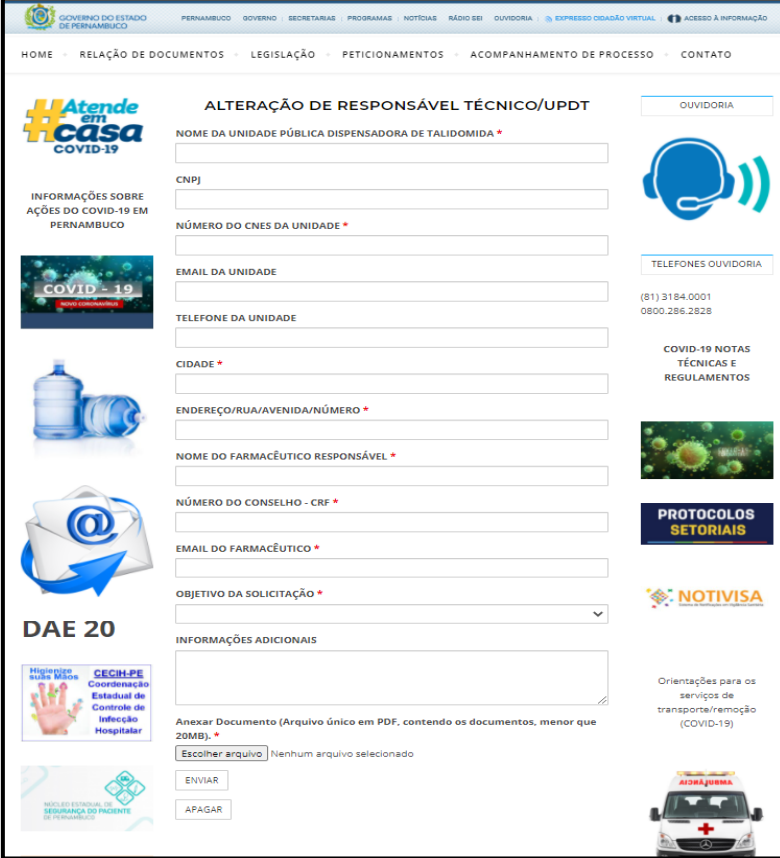

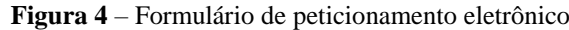

## **1.3. Cadastro de Médico Prescritor de talidomida ou Serviço de Saúde**

Para ser prescritor de Talidomida o profissional médico deve realizar, inicialmente, o procedimento de registro de diploma na APEVISA via peticionamento eletrônico. Os documentos de instrução para registro de diploma são:

- Requerimento padrão [\(Com campo "Observação" informar que prescreverá o](http://apevisape.online/wp-content/uploads/2020/08/apevisa_-_requerimento_padrao.doc)  [fármaco em questão\);](http://apevisape.online/wp-content/uploads/2020/08/apevisa_-_requerimento_padrao.doc)
- RG e CPF do profissional;
- [DAE 20](http://efisco.sefaz.pe.gov.br/sfi_trb_gae/PRGerarDAE20) e o respectivo comprovante de pagamento (Para o preenchimento dos dados do requerente e DAE20, devem constar as informações do profissional);
- Anexo II da RDC 11/2011 devidamente preenchido, incluindo a assinatura e carimbo da respectiva Gerência Regional de Saúde;
- Cópia do Diploma frente e verso (autenticada);
- Documento que comprove a efetiva inscrição do profissional junto ao respectivo conselho.

Obs.: para acompanhamento do processo de registro de diploma o interessado deverá contatar a Unidade de Controle de Serviços de Saúde/APEVISA, por meio do telefone (81) 3181-6269 ou e-mail apevisa.responde@gmail.com.

Para realizar o cadastro de Médico Prescritor de talidomida ou Serviço de Saúde, o interessado deve seguir o caminho indicado na Figura 5:

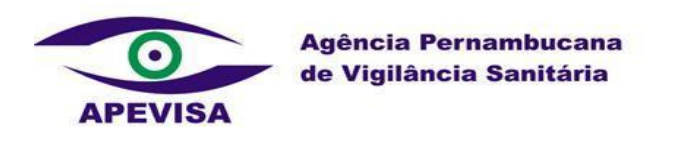

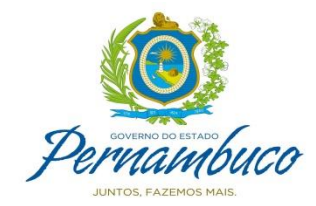

Figura 5 – Página do peticionamento eletrônico

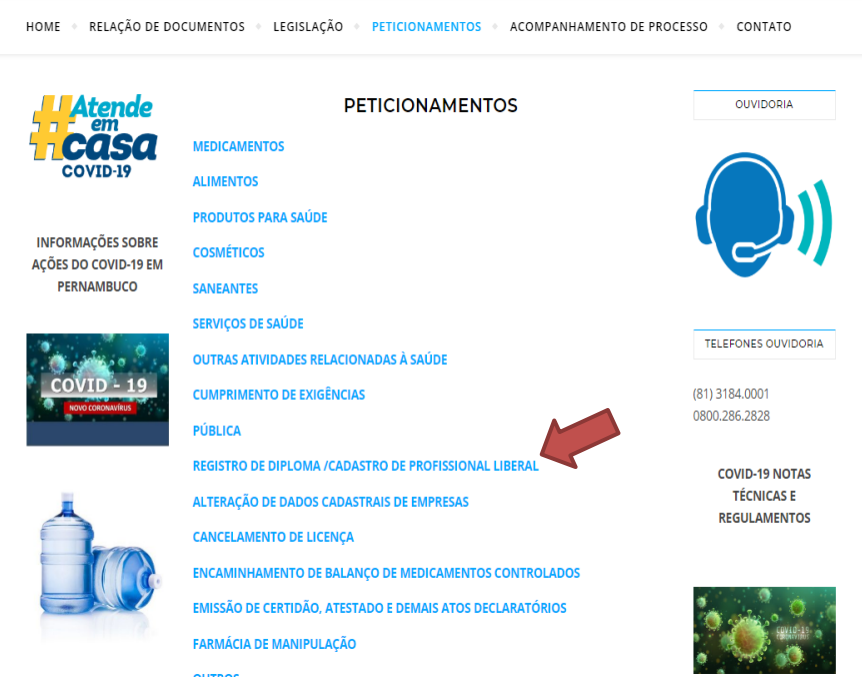

O formulário de peticionamento eletrônico deverá ser preenchido conforme indicado na Figura 6:

**Figura 6** – Formulário de peticionamento eletrônico.

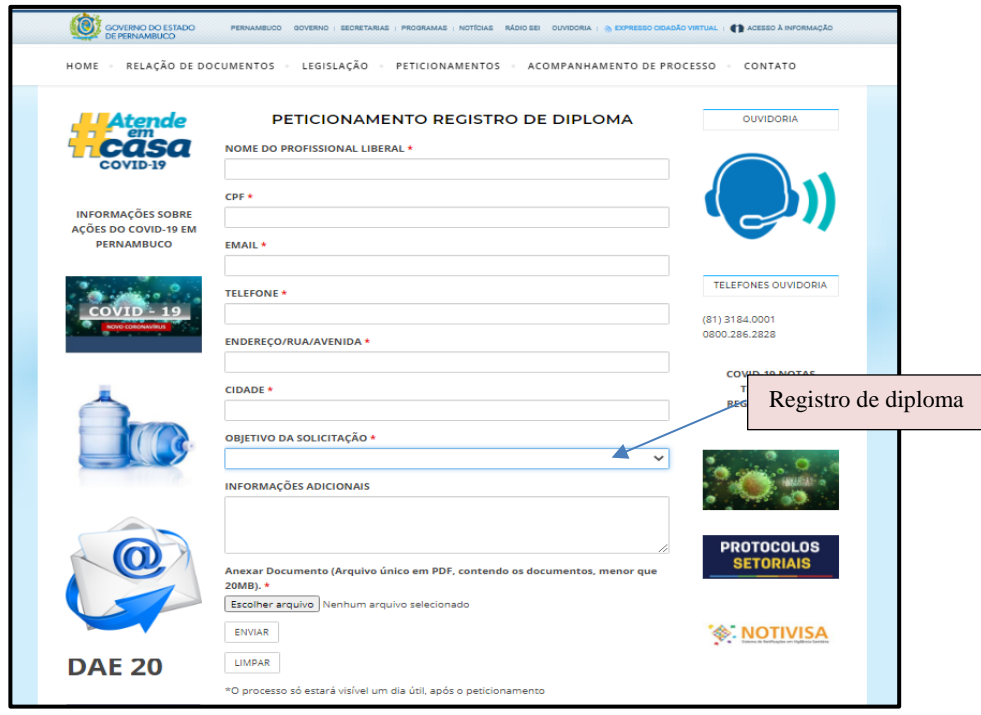

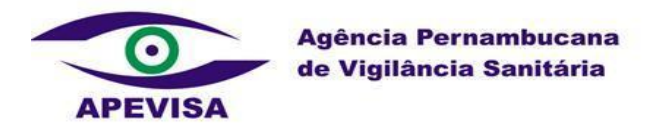

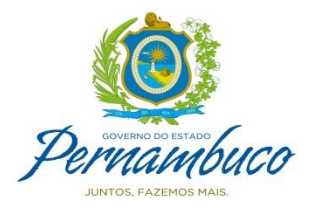

# **1.4. Solicitação de notificação de receita de talidomida**

Para solicitar Notificação de Receita de Talidomida o profissional médico ou responsável técnico pelo serviço de saúde interessado deverá comparecer às Unidades Regionais da APEVISA com o formulário de solicitação [\(http://apevisape.online/wp](http://apevisape.online/wp-content/uploads/2021/08/DADOS-DO-PROFISSIONAL-LIBERAL-OU-RESPONS%C3%81VEL-T%C3%89CNICO-1.pdf)[content/uploads/2021/08/DADOS-DO-PROFISSIONAL-LIBERAL-OU-](http://apevisape.online/wp-content/uploads/2021/08/DADOS-DO-PROFISSIONAL-LIBERAL-OU-RESPONS%C3%81VEL-T%C3%89CNICO-1.pdf)[RESPONS%C3%81VEL-T%C3%89CNICO-1.pdf\)](http://apevisape.online/wp-content/uploads/2021/08/DADOS-DO-PROFISSIONAL-LIBERAL-OU-RESPONS%C3%81VEL-T%C3%89CNICO-1.pdf) devidamente preenchido. No entanto, é necessário que o interessado esteja previamente cadastrado junto à APEVISA, conforme orientações do item 2.3.

É facultada a possibilidade do profissional liberal ou responsável técnico pelo serviço autorizar que terceiros retirem os talonários, necessitando para tal indicar os dados da pessoa designada no formulário de solicitação.

# **1.5. Procedimentos de descarte**

Em caso de devolução de medicamentos vencidos, violados, avariados ou em outra condição que impeça seu uso, o paciente deverá ser orientado para que devolva o medicamento à unidade dispensadora. A UPDT deverá comunicar, em até 15 dias, por meio do endereço eletrônico [apevisa.unicom@gmail.com,](mailto:apevisa.unicom@gmail.com) as seguintes informações:

- $\triangleleft$  Ouantitativo de comprimidos:
- Data de validade;
- N° de lote;
- Cópia do CNES constando os dados da unidade dispensadora.

A APEVISA avaliará as informações e agendará horário para que o responsável técnico ou pessoa autorizada por este comparece a sede do órgão, na Praça Osvaldo Cruz, s/n - Boa Vista, Recife - PE, 50050-210, para devolução dos medicamentos.

## **1.6. Solicitação para uso excepcional**

No caso de patologias não contempladas nas Resoluções – RDC nº 11, de 22 de março de 2011 e RDC nº 24, de 12 de abril de 2012, é necessária a emissão de autorização prévia da Anvisa.

Em se tratando da primeira solicitação, deve ser preenchido o Formulário de Justificativa de Uso do Medicamento à Base de Talidomida (Anexo VII da RDC nº 11, de 22 de março de 2011), acompanhado de cópias da Notificação de Receita de Talidomida e da literatura que comprove a eficácia e segurança, por meio de estudos publicados em revistas indexadas.

Nos casos em que se fizer necessário a continuidade do tratamento, o prescritor precisa gerar a cada nova solicitação de autorização, o Relatório de Evolução do Caso (Anexo VIII da RDC nº 11, de 22 de março de 2011), acrescida da cópia da Notificação de Receita de Talidomida.

Os documentos descritos devem ser encaminhados para o endereço eletrônico [apevisa.unicom@gmail.com,](mailto:apevisa.unicom@gmail.com) para que a APEVISA faça os direcionamentos junto à ANVISA e envie a Autorização para uso excepcional, quando disponível. Para tornar o

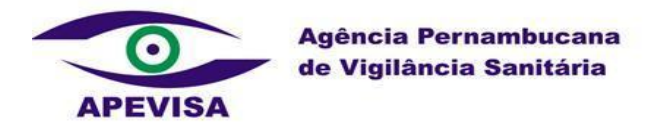

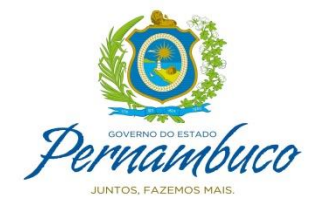

processo mais célere, os interesses devem indicar no campo de "Assunto" do e-mail o seguinte texto: USO EXCEPCIONAL DE TALIDOMA – NOME DO PACIENTE.